## **SW-U808** 基本設定

1.專案檔案設定介面 Project Setting  $\boxed{\text{max}}$ PROJECT SETTING METER SETTING CHANNEL SETTING PROJECT SUMMARY Save Project Project Name WebDAQ 20100713 C:\Program Files\SW-808 Log File Name \system\MMDaq.mdb Scan (Sample) Rate (Sec)  $\overline{2}$ Total Meter No. Ę  $\overline{1}$ Max. Record 65000

Project Name 專案名稱-使用者定義 Log File Name 資料庫路徑與名稱-使用者定義 Scan(Sample)Rate(Sec)取樣時間設定 2 秒~7200 秒 Total Meter No.儀表數量-最大 8 台 Max.Record 最大紀錄筆數-最大 65000 筆

2.儀表設定介面-儀表名稱、連接埠、頻道數目

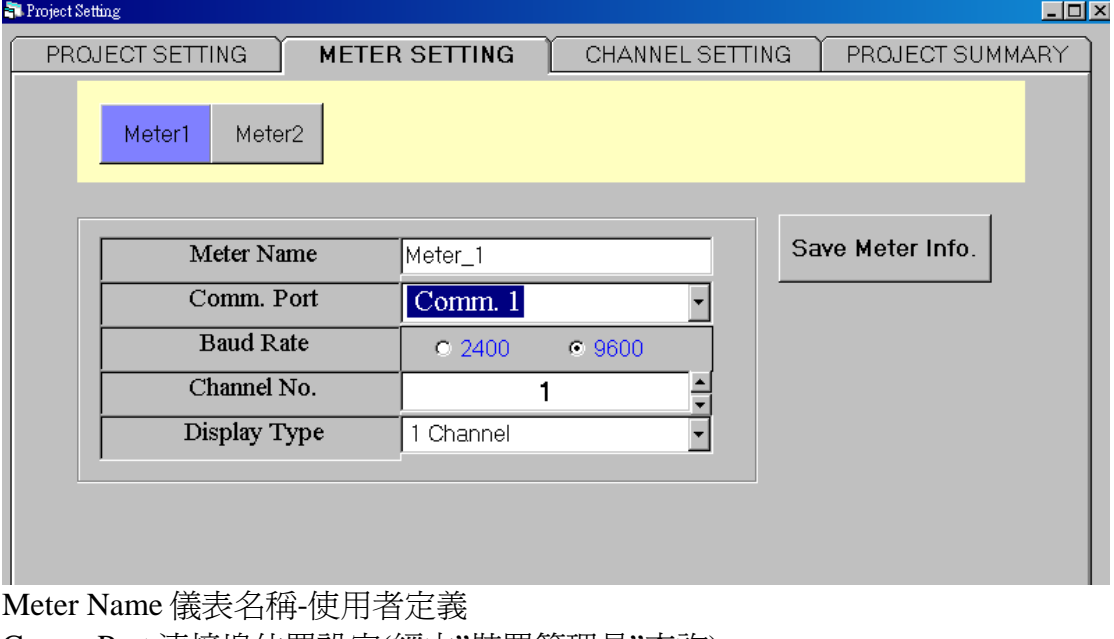

Comm.Port 連接埠位置設定(經由"裝置管理員"查詢) Baud Rate 電腦傳輸速率設定 Channel No.頻道數-最多 8 個頻道

Display Type 顯示介面數量-依頻道數會自動更改

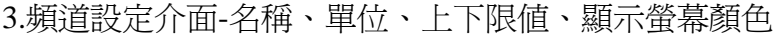

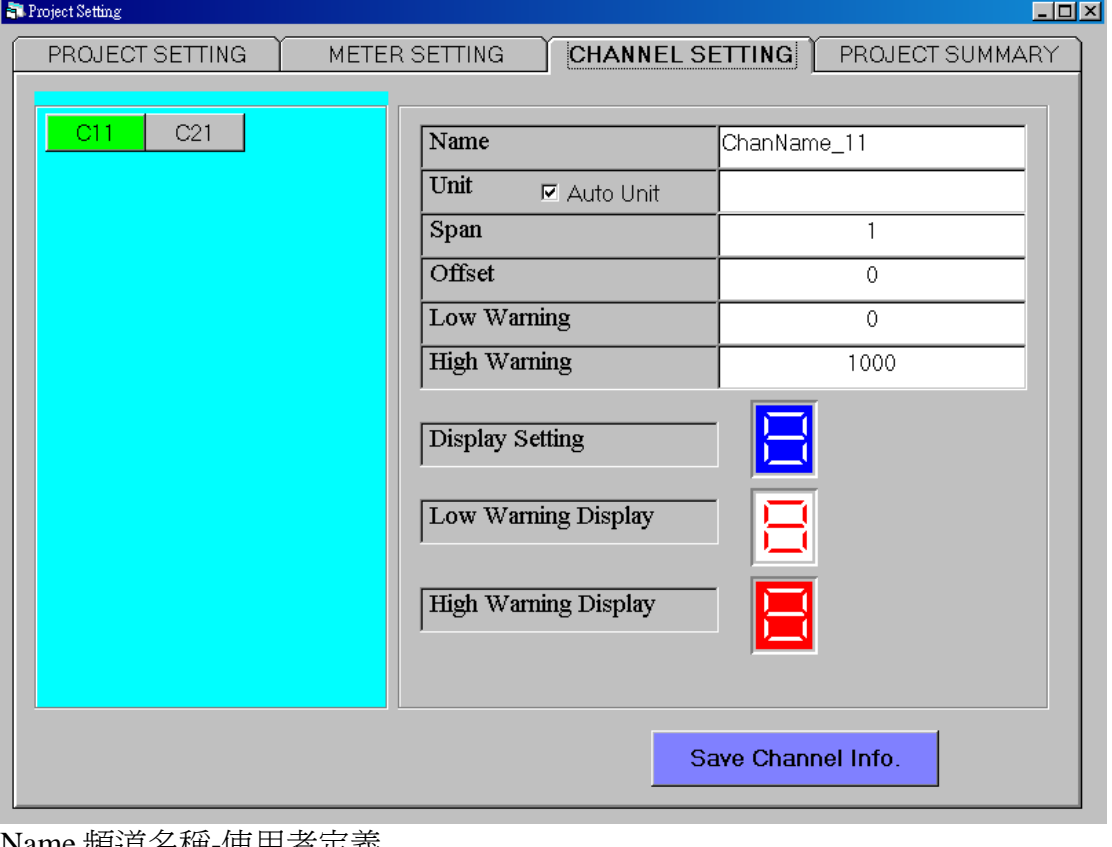

Name 頻道名稱-使用者定義 Unit 單位名稱-可自動偵測或手動設定 Offset 歸零 Span 放大 Low Warring 下限值設定 High Warring 上限值設定

4.設定參數介面-可查看已設定完成的各參數值

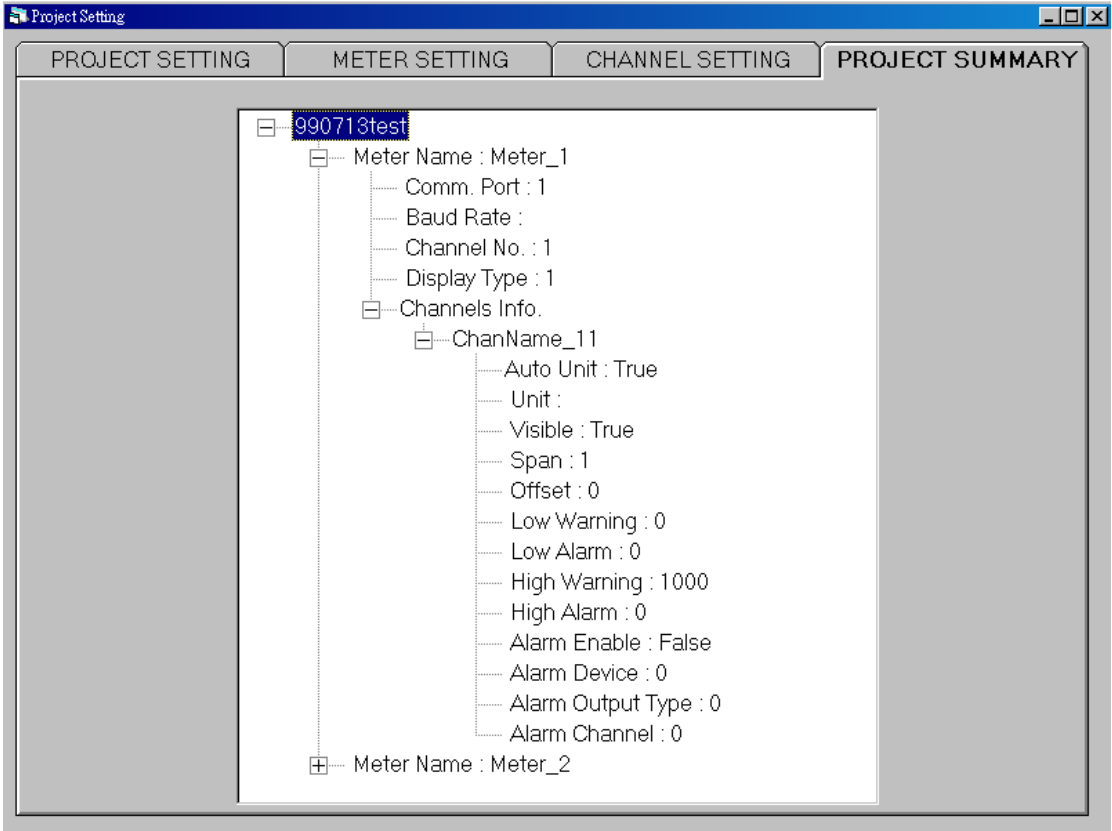